# 3次元データの見やすい表示角度に関する研究

# 阿南正明 機械電子部

### Study on Easily Understood Display Angle of 3D Range Data

#### Masaaki ANAN

#### Mechanics & Electronics Division

#### 要旨

3次元形状データを画面に表示する際,どういう角度で表示するのが見やすいかを選定する方法について検討した。 見やすい表示角度、見にくい表示角度の画面表示サンプルをとり、画面上のワイヤーフレームがからまり合う部分など に注目し、「見やすさ」を評価するための関数を試作した。最後に表示角度を自動指定するための、予備的な実験を 行った.

# 1. はじめに

3次元形状計測装置の出力や,CAD上でデザインさ れた3次元データを扱う際,コンピュータ画面上にそれ らのデータをまず表示する機能が必要であるが、3次元 データはどのような向きで表示されるかによって,見か けの形が大きく変化し,その中からもっとも見やすい表 示角度をユーザがマウスなどで操作して指定するのが一 般的である.

対象となる3次元データがたくさんある場合(民芸品 や機械部品のデータベレスなど),このようなマウス操 作を繰り返すのではなく,初期表示の時点で3次元図形 の見やすい角度が,ある程度コンピュータ側で選定され ることが望ましい.

本研究では、まず3次元図形の見やすいと思われる表 示角度,わかりにくいと思われる表示角度の例をつくり, それぞれをワイヤーフレーム表示した場合の線分間の間 隙について調べ,「見やすさ」をある程度数値化できる ような評価関数の試作を検討した.

このような評価関数を使って, x, y, zの3軸まわ りに図形を少しずつ回転しながら,それぞれの2次元画 面を評価し,もっとも見やすい表示角度を自動選定する ことが可能であると思われる.(現状では実行速度に問 館があるため,今回はz軸まわりの回転に対する実験の みを予備的に行った。)

# 2. 実験方法

## 2.1 実験用図形の表示

まず表示実験用の3次元形状データを作成した (Fig. 1). この図形は, 65本の線分からなる.

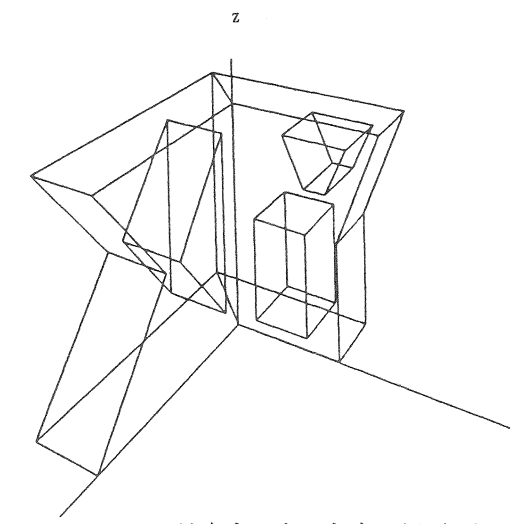

Fig.1 見やすい表示角度の例 (1)

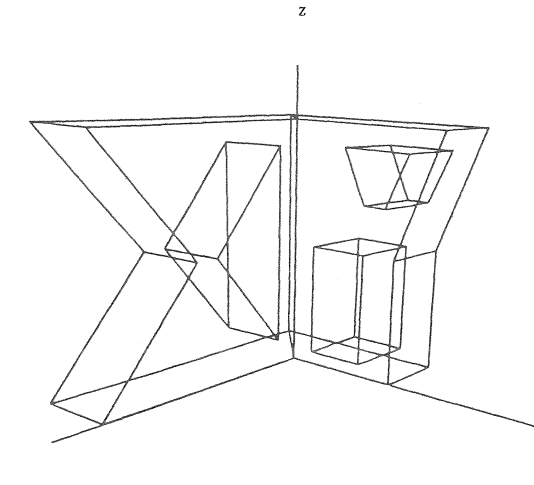

Fig,2 見やすい表示角度の例(2)

 $-69-$ 

 $\rm X$ 

## 平成8年度 研究報告 大分県産業科学技術センター

コンピュータ画面上にこのような図形を透視投影する ために、以下の式を用いた. コンパイラは Windows 上の C++ を使用した。

 $s_x = F \cdot (P_x / (\sin \theta \cdot t_1) - \cos \theta \cdot t_2)$  $s_y = (F/cos \phi) \cdot (sin \phi - t_2)$ ただし,  $t_1 = P_x \cos \theta \sin \phi$ +  $P_y$  sin  $\theta$  sin  $\phi$  +  $P_z$  cos  $\phi$  $t_2 = (P_x \cos \theta + P_y \sin \theta) / t_1$ . . . . . . . . . . 0

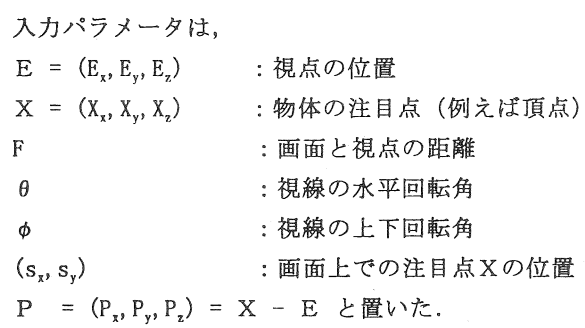

2.2 評価関数の作成

この図形をさまざまな角度から表示し,比較的見やす いと思われる表示角度 (Fig. 1, Fig. 2)と, 比較的見にく いと思われる表示角度 (Fig. 3, Fig. 4, Fig. 5) のサンプル 画面を保存した.

これに対して3種類の評価関数を次のように定義した. 画面上に(画面の左端から右端まで)高さ yにおける 1本の水平線 L、を引き、画面上にすでに描画されてい る線分との交点を左から順にPyl,Py2,Py。…・PyN(y)と 書く. また交点の間隙 Dyi = Pyi-1 - Pyi と書く. 水平線 L、を画面の上端から下端まで順次動かすものとして、以 下の値をそれぞれ求める.

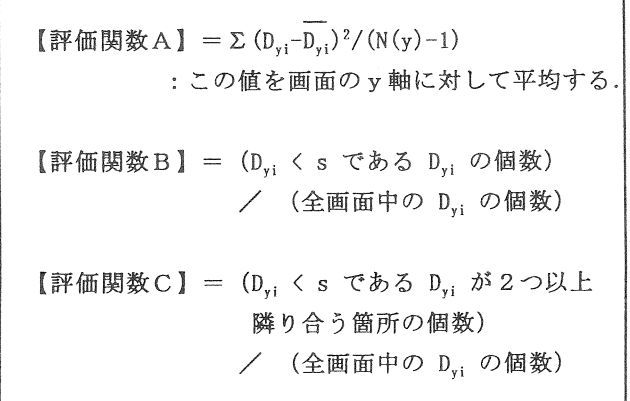

ただし、 s =画面幅/100 と設定した. 実際には同様 の処理を垂直線に対しても行い、両者の平均値を評価関

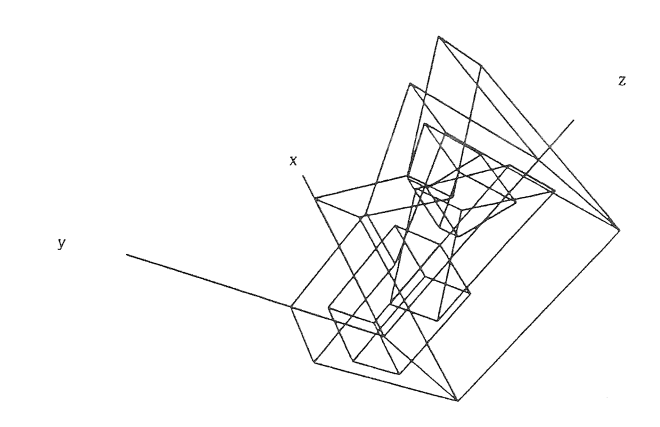

Fig.3 見にくい表示角度の例(1)

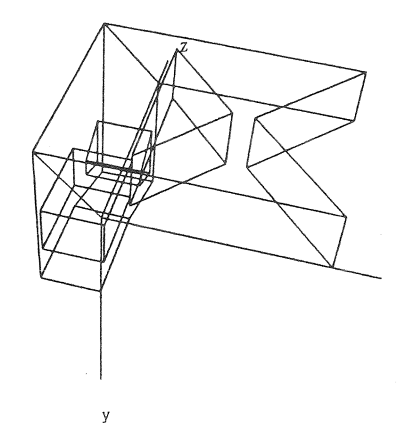

Fig.4 見にくい表示角度の例(2)

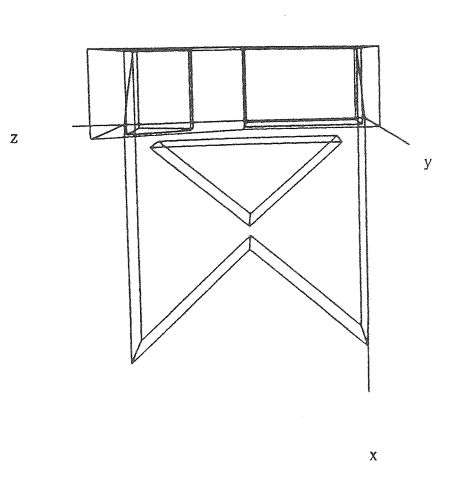

Fig.5 見にくい表示角度の例(3)

数の値とした。各評価関数は以下のような仮定に基づい ている,

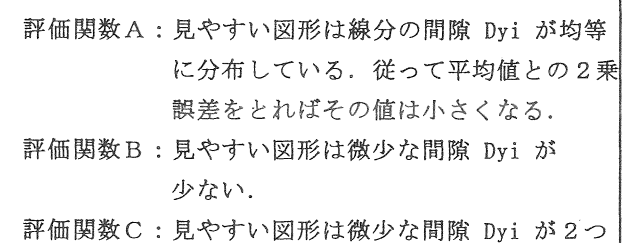

以上連続するような箇所が, 少ない.

2.3 評価間数のテストと自動化の予備実験

Fig. 1  $\sim$  Fig.5 のサンプル画面に対して、評価関数A ~Cを適用し,どのような値が出るかを調べた.

また、図形を回転させながら、同様に評価関数を適用 し, 「見やすい」角度の選定を行わせた. 本来なら, x, y, zの3軸まわりで1度きざみの回転をするなどして, その結果得られる 46,656,000 枚の画面の中から最も見 やすいものを選ぶべきである,しかし現状ではプログラ ムの実行時間に問題があり、今回は予備的に, z軸周り の回転を2度刻みで行い、その結果得られる 180 枚の画 面から、選定を行った.

#### 3. 結果と考察

3.1 実験結果

各サンプル画面に対する,各評価関数の値を Table 1 に示す。

評価関数Aに関しては,期待したような結果は得られ なかった. 評価関数Bに関しては、例えば25%以下の ものを「見やすい」と考えれば,見やすさの判定ができ る.評価関数Cに関しては,例えば5%以下のものを採 用すれば、見やすさの判定ができる。またBよりもCの ほうが値の差が明確である.

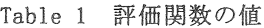

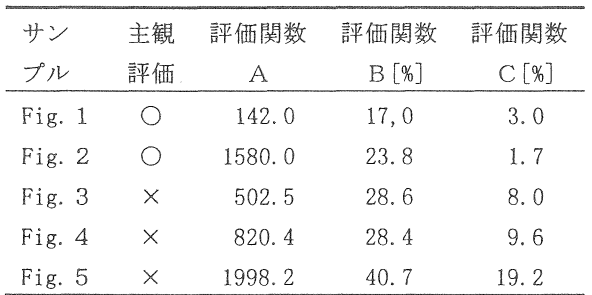

そこで評価関数としてはCを用いることにした。

z = 0~ 360 度の範囲で2度ごとの回転をデータに加 えながら,評価関数Cに見やすいと思われる画面を選定 させた.値が小さかったものの中から,上位5枚を Fig,6に示す.

3.2 処理速度について

実験システムの実行速度を改善するために、次のよう な点を検討課題としたい.

○ 現在は画面をなめる(ピクセルゲット)方式のコー ディングを行っているが,これを線分の情報を蓄え,直 接交点を計算するような方式に改良する.

○ 1度きざみで少しずつ回転するのではなく、おお ざっぱな回転を先に行い,極小値近辺を集中的に調べる ような処理に変更する.

○ 画面の空白部分を処理の初期段階から除外する.

#### 3.3 評価方法について

球や、立方体の稜など、もともと極めて単純な図形を 入力した場合,評価関数Cが常に0となり,表示角度に よらず「見やすい」と判断されることが予想される.実 際このような図形は入間の目で見ても,どの角度が見や すいかは一慨に判定しにくい.

また, 細かい3角パッチを張り巡らした曲面図形のよ うに,評価関数Cが常に高い値を保つケースも予想され る。

このため,あらかじめ図形の輪郭抽出を行うなど, 個々の状況に応じた別処理について検討の必要がある.

3.4 評価関数について

評価関数A,B,Cの申で,Cがもっとも有効である ことがわかったが,特に評価関数Aが,期待通りの結果 にならなかった理由として、次の2点が考えられる.

- ①平均値に対する2乗誤差を求めているため,平均値 そのものが極めて小さい場合は、実際には画面上の ワイヤーフレームが複雑にからみあっていても。小 さな健しか出さない.
- ②2乗誤差であるから、平均値よりも大きな値につい ても累積することになるが,Fig。1に見るように画 面上の線分間に大きな間隙があっても,とくに「見 にくくなる」というような宰はない。

# 4, まとめ

ワイヤーフレーム表示された3次元データのもっとも 見やすい表示角度を自動的に選定するため,画面の見や すさを評価する関数をいくつか作成し,テストした・そ の結果,線分の間隙が極めて小さくなる箇所が2個以上 連続して現れるものをカウントすることで,画面の「見 やすさ」を評価できるという見通しが得られた.

実行速度の改善, x, y, z 3軸に対する回転と表示 角度の自動選定,任意図形への対応など,今後ひきつづ き検討する。

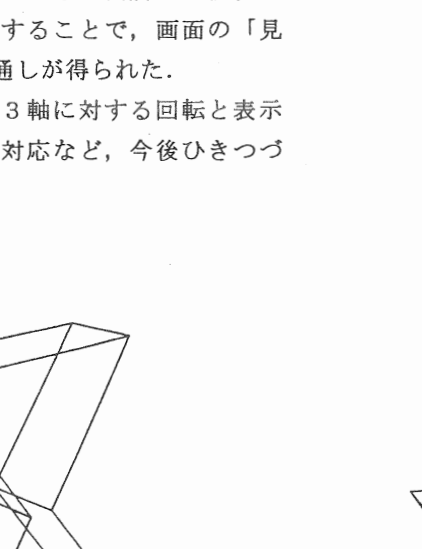

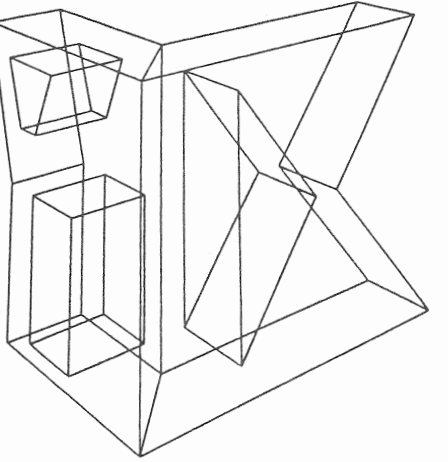

①z=148[degree],評価関数C=0.7[%]

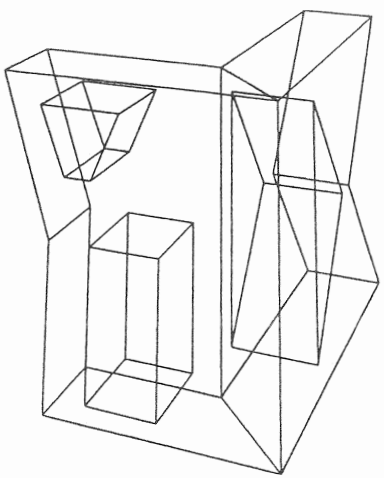

③z=178[degree],評価関数C=0.9[%]

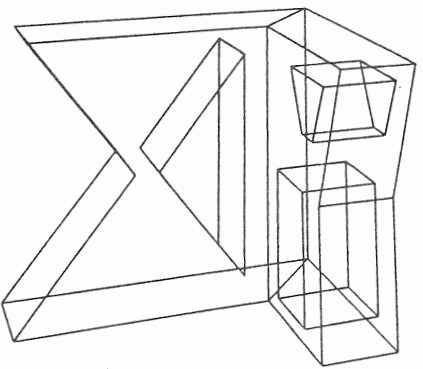

④z=308[degree],評価関数C=0.9[%]

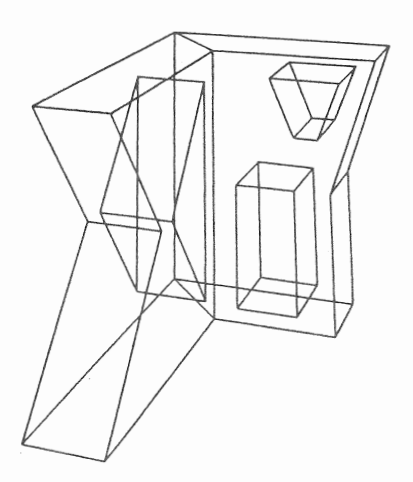

②z=0[degree],評価関数C=0.9[%] Fig.6 評価関数Cによって「見やすい」と 判断された表示角度(上位5枚)

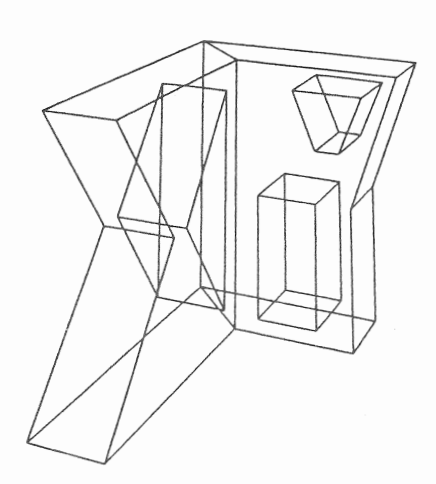

⑤z=356[degree],評価関数C=0.9[%] \*z軸まわり 0~360度,2度刻みで回転し たものから選定. (他のパラメータは固定)